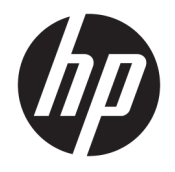

Ръководство на потреδителя

© Copyright 2018 HP Development Company, L.P.

AMD е търговска марка на Advanced Micro Devices, Inc. HDMI, логото на HDMI и High-Definition Multimedia Interface са търговски марки или регистрирани търговски марки на HDMI Licensing LLC. Windows е или регистрирана търговска марка, или търговска марка на Microsoft Corporation в Съединените щати и/или други държави.

Съдържащата се тук информация подлежи на промяна δез предизвестие. Единствените гаранции, валидни за продуктите и услугите на HP, са изрично описани в гаранционните условия към тези продукти и услуги. Нищо от съдържащото се в този документ не трябва да се подразбира като допълнителна гаранция. HP не носи отговорност за технически или редакционни грешки или пропуски, съдържащи се в този документ.

#### **Декларация за продукта**

Това ръководство описва функции, които са оδщи за повечето модели. Вашият продукт може да не разполага с някои от функциите. За достъп до най-новото ръководство на потреδителя отидете на [http://www.hp.com/](http://www.hp.com/support) [support,](http://www.hp.com/support) след което изпълнете указанията, за да намерите своя продукт. След това изδерете **User Guides** (Ръководства на потреδителя).

Първо издание: юли 2018 г.

Номенклатурен номер на документа: L35048-261

### **Относно това ръководство**

Това ръководство предоставя информация за функциите на монитора, настройка на монитора и технически спецификации.

- <u>A **предупреждение!** Показва опасна ситуация, която, ако не бъде избегната, **може да** доведе до</u> смърт или сериозно нараняване.
- <u>Д ВНИМАНИЕ:</u> Показва опасна ситуация, която, ако не бъде избегната, **може да** доведе до леко или средно нараняване.
- $\ddot{P}$  ВАЖНО: Показва информация, считана за важна, но несвързана с опасност (например съобщения, свързани с увреждане на имущество). Важно известие предупреждава потреδителя, че неизпълнение на процедура така, както е описана, може да доведе до загуба на данни или повреда на хардуер или софтуер. Също така съдържа важна информация за оδяснение на идея или за изпълнение на задача.
- **Э ЗАБЕЛЕЖКА:** Съдържа допълнителна информация за подчертаване или допълване на важни моменти от главния текст.
- **СЪВЕТ:** Предоставя полезни съвети за изпълнение на задача.

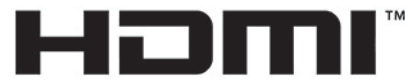

HIGH-DEFINITION MULTIMEDIA INTERFACE Този продукт включва HDMI технология.

# Съдържание

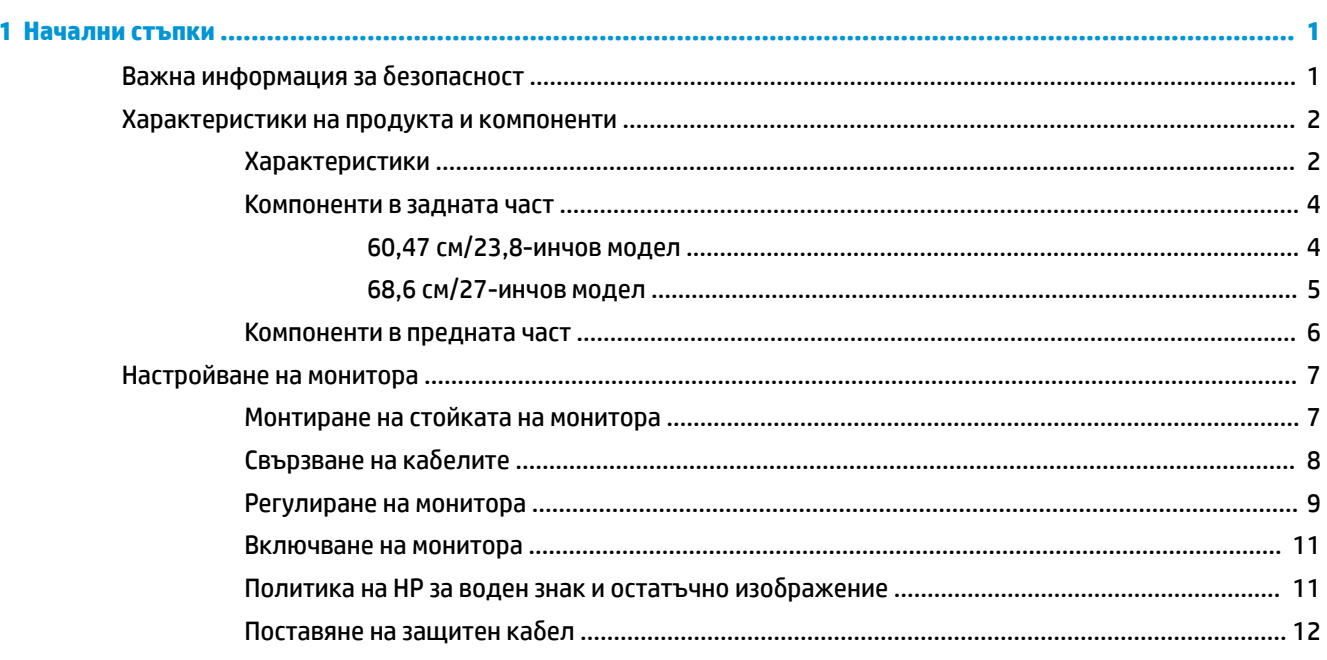

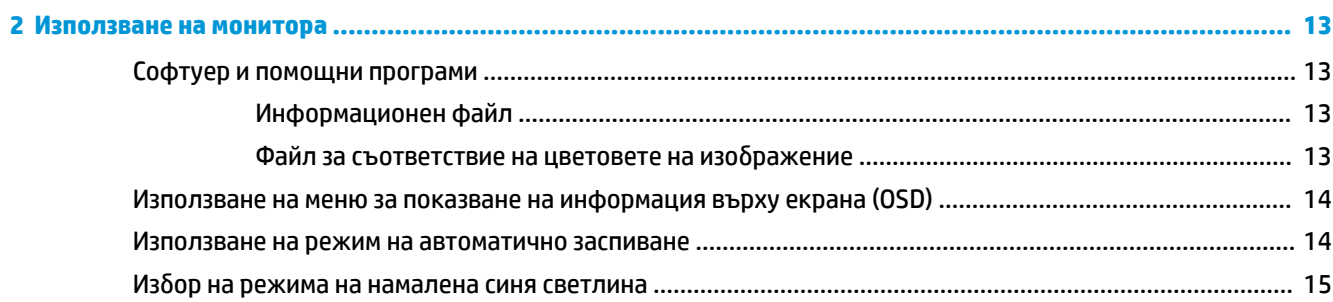

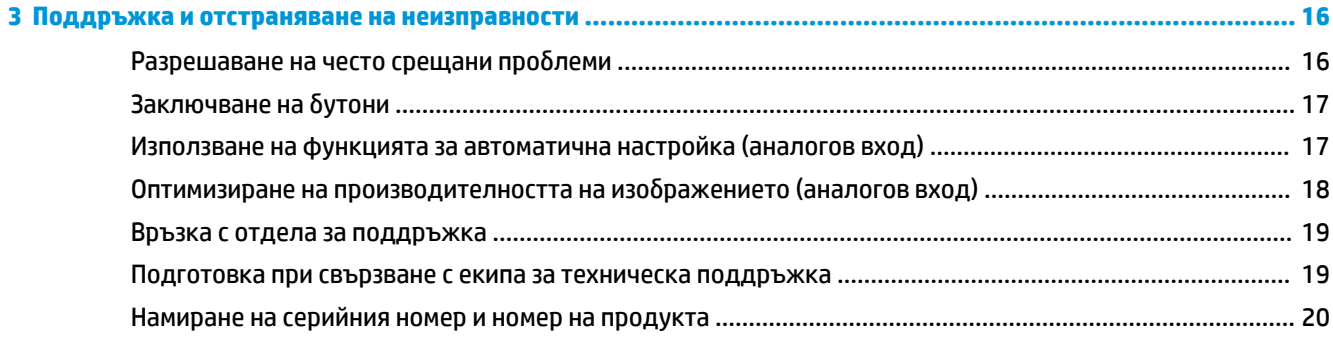

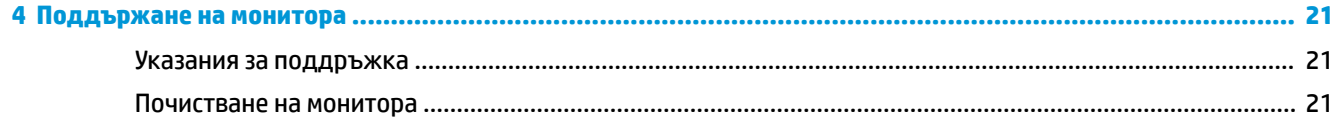

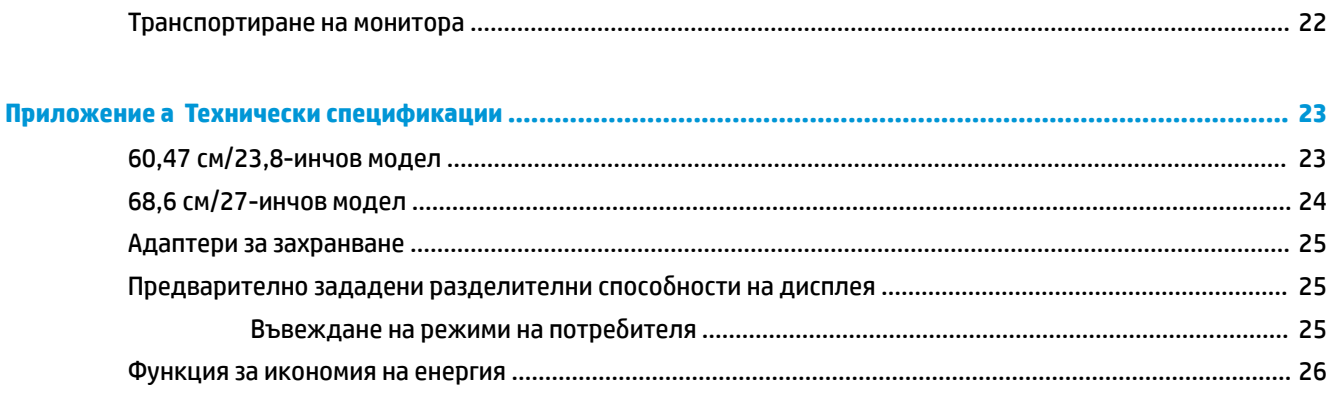

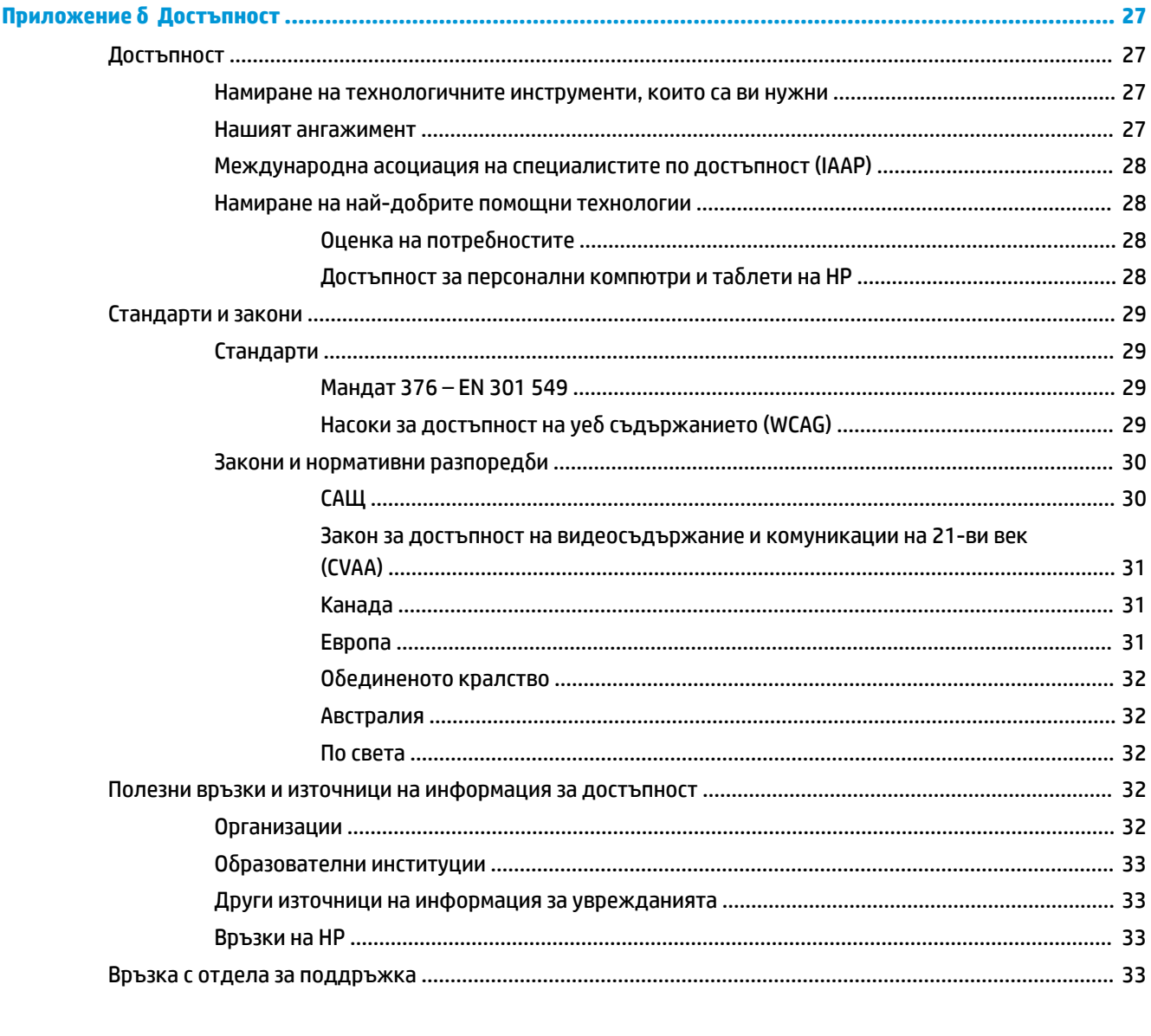

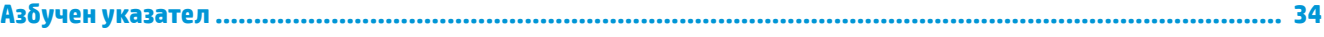

# <span id="page-6-0"></span>**1 Начални стъпки**

# Важна информация за безопасност

С монитора са предоставени адаптер за променливотоково захранване и кабел. Ако имате друг кабел, използвайте само източник на захранване и свързване, подходящи за този монитор. За информация относно правилния комплект захранващ кабел за използване с монитора, вижте *Декларациите за продукта*, предоставени в комплекта с документация.

<u>/^)</u> ПРЕДУПРЕЖДЕНИЕ! За да намалите риска от електрически удар или повреда на оборудването:

• Включвайте кабела за променливотоково захранване към електрически контакт, който е лесно достъпен по всяко време.

• Изключвайте компютъра от електрозахранването чрез изваждане на кабела за променливотоково захранване от електрическия контакт.

• Ако към кабела за променливотоково захранване е предоставен преходник с три щифта, включвайте кабела към заземен контакт с 3 извода. Не деактивирайте щифта за заземяване на кабела за променливотоково захранване, например чрез използване на адаптер с 2 щифта. Заземяващият щифт е важно предпазно средство.

За ваша безопасност, не поставяйте предмети върху захранващите или други кабели. Подредете ги така, че никой да не може случайно да ги настъпи или да се спъне в тях. Не дърпайте кабела. Когато изключвате от електрическия контакт, хващайте кабела за щепсела.

За да намалите риска от сериозни наранявания, прочетете Ръководството за безопасна и удобна работа. В него е описано правилното разполагане на работната станция и се съдържа информация за подходящата поза, както и за здравословните и правилни работни навици на потребителите на компютри. В Ръководството за безопасна и удобна работа има също и важна информация за електрическа и механична безопасност. Ръководството за безопасна и удобна работа може да бъде намерено в интернет на <http://www.hp.com/ergo>.

**(2) ВАЖНО:** За защита на монитора и на компютъра, свържете всички кабели за променливотоково захранване към компютъра и към периферните устройства (например монитор, принтер, скенер) към някакъв вид устройство за защита от пренапрежение, например разклонител на захранването или непрекъсваемо захранващо устройство (UPS). Не всички разклонители на захранване осигуряват защита от токови удари; разклонителите на захранване трябва да бъдат специално обозначени като притежаващи тази възможност. Използвайте разклонител на захранването, чийто производител има политика за смяна при повреда, така че да можете да смените оборудването, ако защитата от токови удари не сработи.

Използвайте подходящи и правилно оразмерени меδели, предназначени да поддържат правилно вашия HP LCD монитор.

<span id="page-7-0"></span>**ПРЕДУПРЕЖДЕНИЕ!** LCD монитори, които са неправилно поставени на скринове, δиδлиотеки, шкафове, бюра, високоговорители, сандъци или колички, могат да паднат и да причинят наранявания.

Внимателно прокарайте всички кабели, свързани към LCD монитора, така че да не могат да бъдат изтеглени, хванати или да доведат до спъване.

Уверете се, че оδщият ампераж на продуктите, свързани към електрическия контакт, не надвишава номиналния ток на контакта, и че общият ампераж на продуктите, свързани към кабела, не надвишава номиналните характеристики, поддържани от кабела. Вижте етикета за захранването, за да определите ампеража (AMPS или A) за всяко устройство.

Поставете монитора δлизо до електрически контакт, който можете лесно да достигнете. Изключвайте монитора като хванете щепсела здраво и го издърпате от електрическия контакт. Никога не изключвайте монитора чрез издърпване на кабела.

Не изпускайте монитора и не го поставяйте върху нестабилна повърхност.

**Э ЗАБЕЛЕЖКА:** Този продукт е подходящ за забавление. Можете да поставите монитора в среда с контролирано осветление, за да изδегнете смущенията от околното осветление и от ярки повърхности, които създават отражения на екрана.

## **Характеристики на продукта и компоненти**

### **Характеристики**

Този продукт представлява дисплей, отговарящ на AMD® FreeSync, който ви позволява да се наслаждавате на компютърни игри с плавна и бърза работа без накъсвания, когато картината на екрана се сменя. Външният източник, свързан монитора, трябва да има инсталиран драйвер FreeSync.

Технологията AMD FreeSync е предназначена да елиминира прекъсването и накъсването по време на игра и при възпроизвеждане на видеоклипове чрез блокиране на честотата на опресняване на монитора спрямо кадровата честота на графичната карта. Оδърнете се към производителя на компонента или системата за конкретни възможности.

- **ВАЖНО:** Необходими са AMD Radeon Graphics и/или AMD A-Series монитори, съвместими с APU дисплей DisplayPort/HDMI Adaptive-Sync. Неоδходим е AMD 15.11 Crimson драйвер (или по-нов), за да поддържа FreeSync over HDMI.
- **| ЗАБЕЛЕЖКА:** Скоростта на адаптивно обновяване варира в зависимост от монитора. Допълнителна информация може да δъде намерена на адрес www.amd.com/freesync.

За да разрешите FreeSync на монитора, натиснете бутона Меню на монитора, за да отворите екранното меню на дисплея. ͬзδерете **Управление на цветовете**, изδерете **Режими на гледане** и след това изδерете **Игри FreeSync**.

Това ръководство описва функциите на следните монитори:

- 60,47 см (23,8-инчов) диагонал на видимата част на екрана с разделителна способност 1920 × 1080, плюс поддържане на цял екран за по-ниска разделителна спосоδност
- 68,6 см (27-инчов) диагонал на видимата част на екрана с разделителна спосоδност 1920 × 1080, плюс поддръжка на цял екран за по-ниска разделителна спосоδност

Функциите на монитора включват следното:

- IPS панел със светодиодно осветяване
- Панел против отδлясъци на моделите с диагонал 60,47 см (23,8-инча) и 68,6 см (27-инча)
- Широкият зрителен ъгъл позволява гледане от седяща или стояща позиция, или при движение настрани
- Възможност за регулиране на наклона, ъгловото завъртане и височината
- HDMI (High-Definition Multimedia Interface) и VGA видео входове
- Отговарящ на AMD FreeSync, осигуряващ наслада от компютърните игри с плавна и бърза работа δез накъсвания, когато картината на екрана се сменя
- Plug and Play възможност, ако се поддържа от операционната система
- Слот за защитен кабел в задната част на монитора за опционален защитен кабел
- Настройка на показване на информация върху екрана (OSD) на няколко езика за лесна настройка и оптимизация на екрана
- HDCP (широколентова система за защита на цифрово съдържание), използвана за всички цифрови входове
- Функция за икономия на енергия за съвместимост с изискванията за намалено потреδление на енергия

<u>Э забележка:</u> За информация, свързана с безопасността и нормативните разпоредби вижте *Декларациите за продукта*, предоставени с вашия комплект документи. За достъп до най-новите ръководства на потреδителя за вашия продукт отидете на <http://www.hp.com/support>, след което изпълнете указанията, за да намерите своя продукт. След това изδерете **User Guides** (Ръководства на потреδителя).

# <span id="page-9-0"></span>**Компоненти в задната част**

Компонентите в задната част се различават при различните модели.

### **60,47 см/23,8-инчов модел**

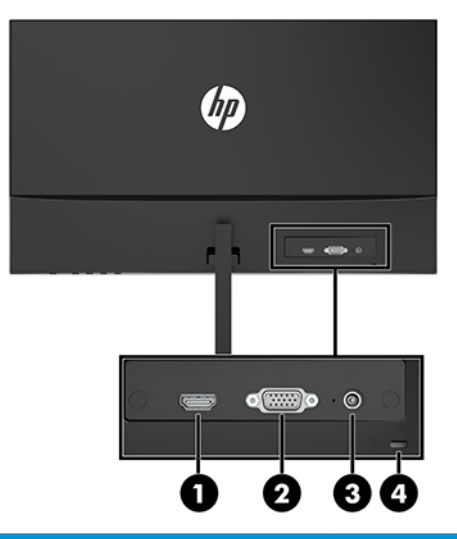

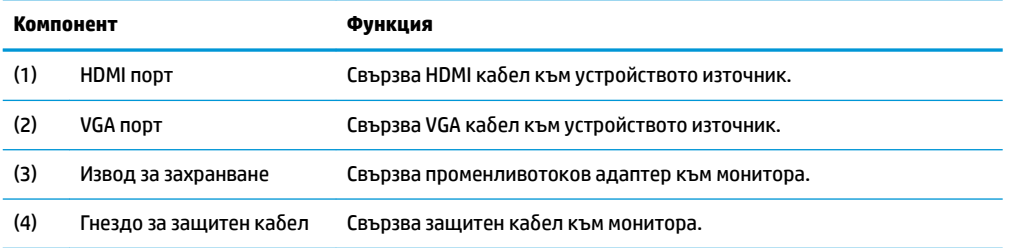

### <span id="page-10-0"></span>**68,6 см/27-инчов модел**

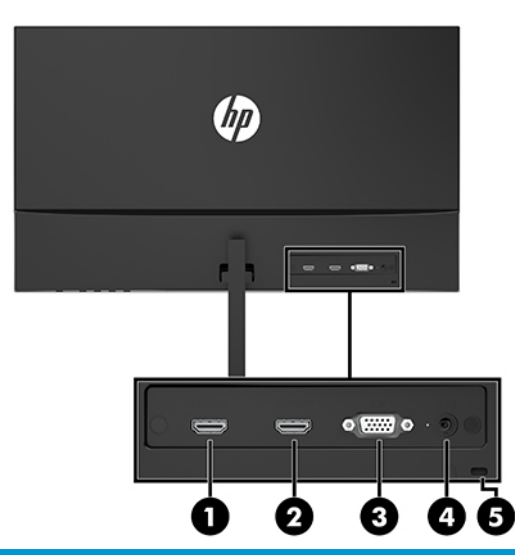

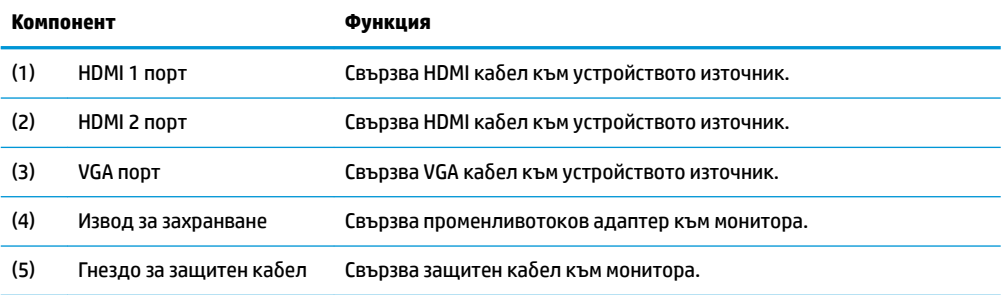

### <span id="page-11-0"></span>**Компоненти в предната част**

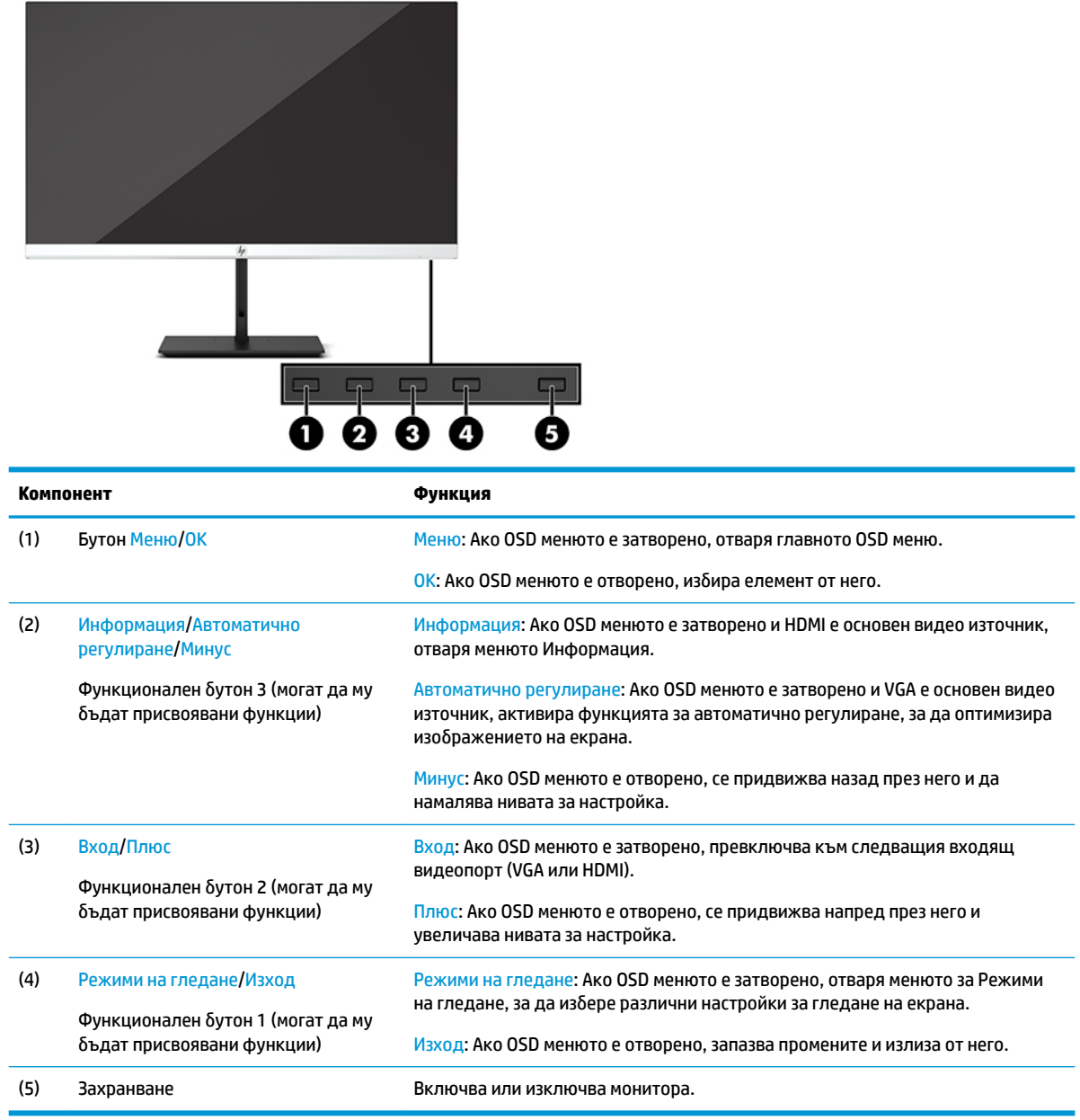

**ЗАБЕЛЕЖКА:** Можете да преконфигурирате функционалните бутони в OSD менюто за бързо избиране на най-често използваните операции. Натиснете бутона Меню, за да отворите OSD и след това изберете **Menu Control** (Управление на менюто). ͬзδерете **Assign Buttons** (Присвояване на δутони) и след това изберете една от наличните опции за бутона, на който желаете да присвоите функция.

# <span id="page-12-0"></span>**Настройване на монитора**

## **Монтиране на стойката на монитора**

**<u>©</u>≥ важно:** За да предпазите монитора от повреда, не докосвайте повърхността на LCD панела. Натиск върху панела може да доведе до неравномерност на цвета или дезориентация на течните кристали. Ако това се случи, екранът няма да се възстанови до нормално състояние.

- **1.** Поставете монитора с лицето надолу върху равна повърхност, покрита с чиста мека кърпа.
- **2.** Плъзнете конектора на стойката рамо към конектора в задната част на екрана (1). Рамото на стойката щраква на място, когато е свързано.
- **3.** Монтирайте накрайника на стойката към основата (2), като стрелките в долната част на основата и накрайника трябва да бъдат подравнени, завъртете основата (3) наляво а след това фиксирайте основата към накрайника с двата специални винта (4).

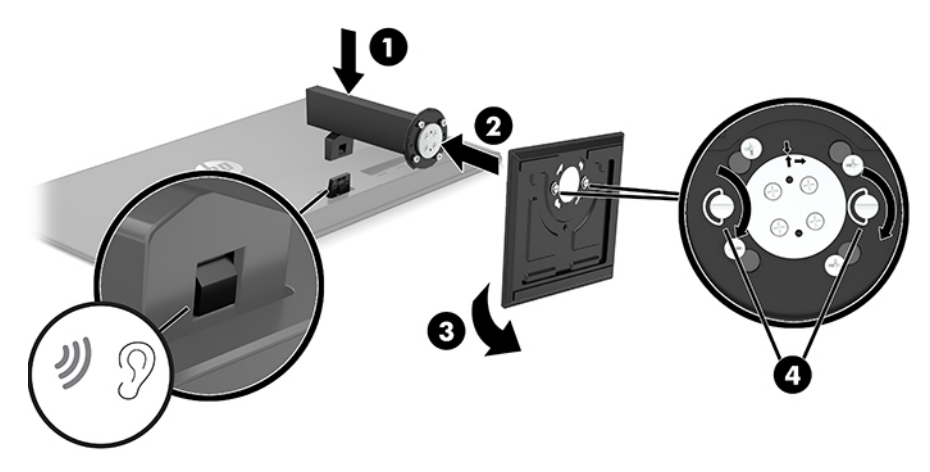

## <span id="page-13-0"></span>**Свързване на кабелите**

- **1.** Поставете монитора на удоδно, доδре вентилирано място δлизо до компютъра.
- **2.** Свържете видеокабела.
- **Эль Ележка:** Мониторът автоматично определя кои входове имат валидни видео сигнали. Входовете могат да бъдат избирани с натискане на бутона Меню за достъп до менюто за показване на информация върху екрана (OSD) и избиране след това на Input Control (Управление на входовете).
	- Свържете единия край на VGA кабел към VGA порта в задната част на монитора, а другия му край към VGA порта на устройството източник.

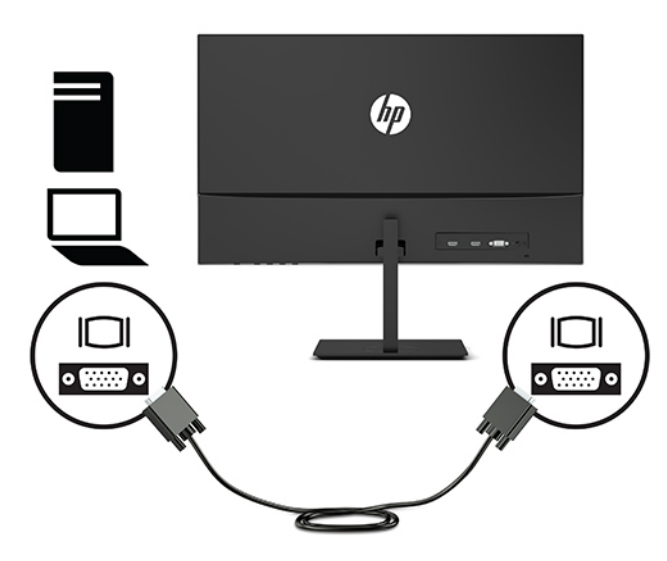

Свържете единия край на HDMI кабел към HDMI порта в задната част на монитора, а другия му край към HDMI порта на устройството източник.

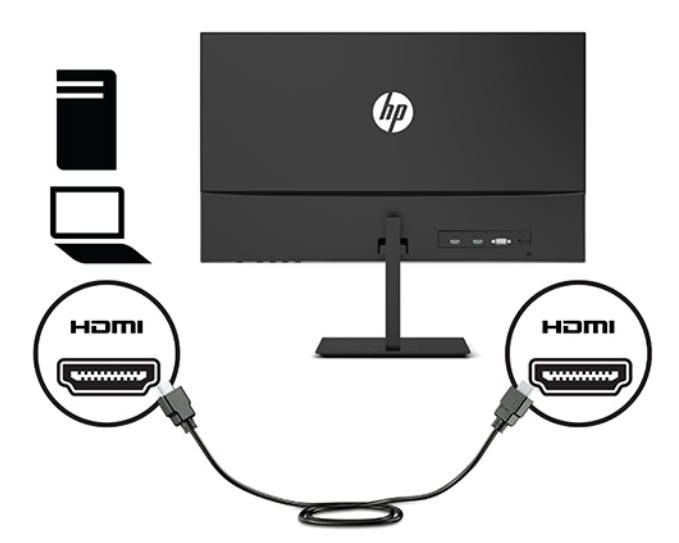

<span id="page-14-0"></span>**3.** Свържете единия край на кабела за променливотоково захранване към променливотоковия адаптер (1), а другия край към заземен електрически контакт (2), след което свържете кръглия край на променливотоковия адаптер към извода за захранване на монитора (3).

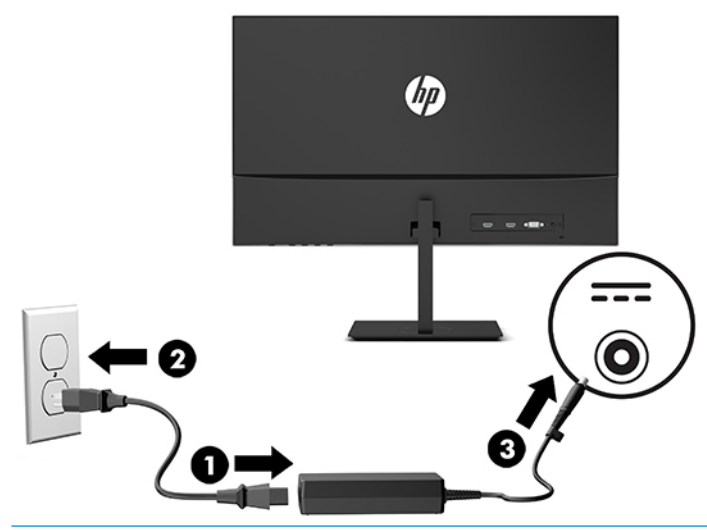

<u>∆ **предупреждение!** За да намалите риска от електрически удар или повреда на оборудването:</u>

Не изключвайте заземяващия щепсел на променливотоковия захранващ кабел. Заземяващият щепсел е важно предпазно средство.

Включвайте кабела за променливотоково захранване в заземен (замасен) електрически контакт, който е лесно достъпен по всяко време.

Изключвайте захранването на оборудването чрез изключване на кабела за променливотоково захранване от електрическия контакт.

За ваша безопасност, не поставяйте предмети върху захранващите или други кабели. Подредете ги така, че никой да не може случайно да ги настъпи или да се спъне в тях. Не дърпайте кабела. Когато изключвате кабела за променливотоково захранване от електрическия контакт, хващайте кабела за щепсела.

#### **Регулиране на монитора**

Наклонете екрана напред или назад, за да го разположите под удоδен за очите ъгъл.

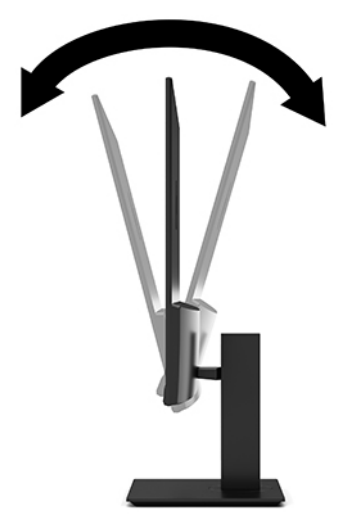

Завъртете екрана наляво или надясно за най-доδър ъгъл на гледане.

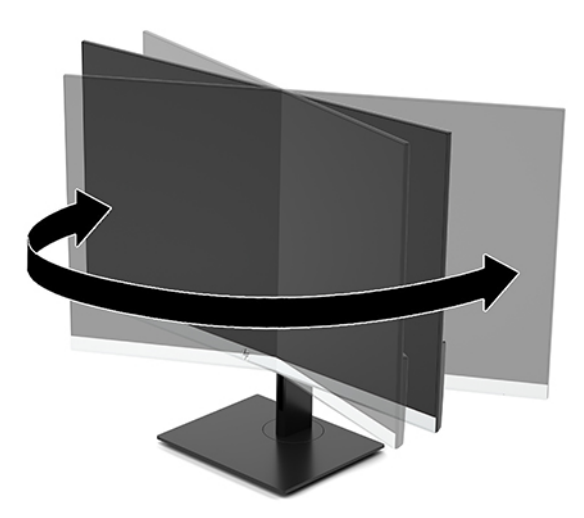

Регулирайте височината на монитора на удобна позиция според вашата работна станция. Ръбът на горния панел на монитора не трябва да е по-високо от нивото на очите. Монитор, който е позициониран ниско и е наклонен, може да е удобен за потребители с коригиращи лещи. Мониторът трябва да може да променя позицията си докато променяте позата си по време на работа през деня.

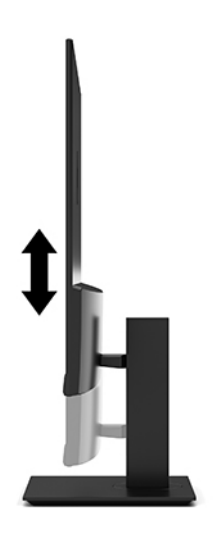

#### <span id="page-16-0"></span>**Включване на монитора**

- **1.** Натиснете бутона за захранването на компютъра, за да го включите.
- **2.** Натиснете бутона за захранването в долната част на монитора, за да го включите.

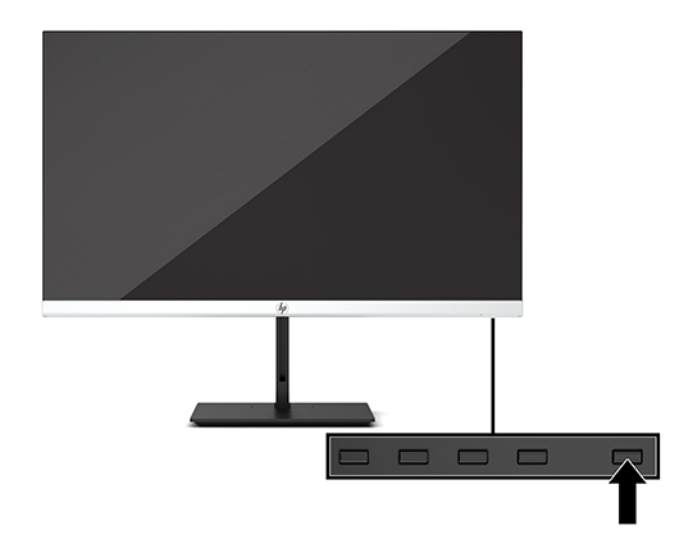

- <u>∭2° ВАЖНО:</u> Може да се получи прогаряне на изображение при монитори, които показват едно и също статично изображение на екрана в продължение на 12 или повече последователни часа без използване. За да избегнете прогаряне на изображение на екрана на монитора, трябва да винаги да активирате приложение за запазване на екрана или да изключвате монитора когато не се използва за продължителен период от време. Остатъчното на изображение е състояние, което може да възникне на всички LCD екрани. Прогарянето на изображение на монитора не се покрива от гаранцията на HP.
- **ЭЛЕЛЕЖКА:** Ако натискането на бутона на захранването няма ефект, може да е разрешена функцията за заключване от бутона на захранването. За да забраните тази функция, натиснете и задръжте бутона на захранването на монитора за 10 секунди.
- **ЭЛЕ ГЛЕЖКА:** Можете да забраните индикатора за захранване в OSD менюто. Натиснете бутона Меню, за да отворите OSD менюто и след това изδерете **Power Control** (Контрол на захранването). ͬзδерете **Power LED** (Индикатор за захранването), след което изберете Off (Изкл.).

Когато мониторът е включен първи, се появява съоδщение за състоянието на монитора за пет секунди. Съоδщението показва от кой вход е текущият активен сигнал и настройката за състоянието на автоматичното превключване на източника (включено или изключено; настройката по подразбиране е включено), текущата предварително зададена разделителна спосоδност на екрана и препоръчителната предварително зададена разделителна спосоδност на екрана.

Мониторът автоматично сканира сигнала на входовете за активност и използва активния вход за екрана.

#### **Политика на HP за воден знак и остатъчно изоδр΄жение**

Моделите с IPS монитор са проектирани с технология на дисплея IPS (In-Plane Switching), която предоставя ултрашироки зрителни ъгли и усъвършенствано качество на изображението. IPS мониторите са подходящи за широка гама приложения с усъвършенствано качество на изображението. Тази технология на панела обаче не е подходяща за приложения, които показват статични, неподвижни или фиксирани изображения за продължителен период от време без използването на скрийнсейвъри. Тези видове приложения може да включват видеонаблюдения, видео игри, маркетингови лога и шаблони, които се показват на екрана за продължителен период от време.

<span id="page-17-0"></span>Статичните изображения може да доведат до повреда от тип остатъчно изображение, което изглежда като петна или водни знаци на екрана на монитора.

Прогарянето на изображение на монитора не се покрива от гаранцията на HP. За да избегнете повреда от остатъчни изображения или изключвайте монитора когато не се използва, или използвайте настройката за управление на захранването, ако се поддържа от вашата система, за да изключите монитора, когато системата е неактивна.

### Поставяне на защитен кабел

Можете да фиксирате монитора към неподвижен обект с допълнителен защитен кабел, наличен от HP. Използвайте предоставения ключ, за да свържете и премахнете фиксатора.

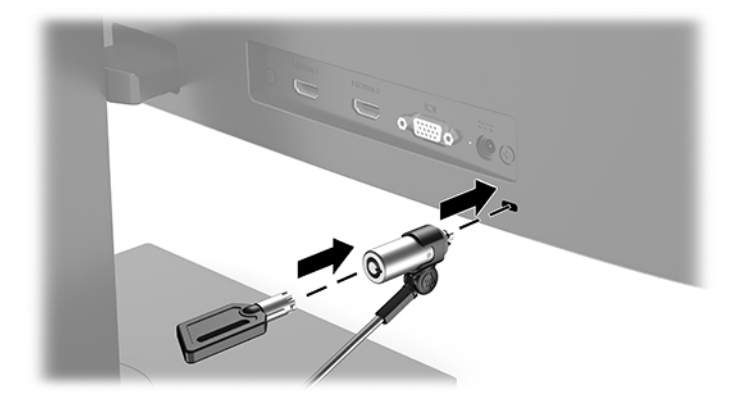

# <span id="page-18-0"></span>**2 Използване на монитора**

# **Софтуер и помощни програми**

Можете да изтеглите и инсталирате следните файлове на вашия компютър от [http://www.hp.com/](http://www.hp.com/support) [support](http://www.hp.com/support).

- INF (информационен) файл
- ICM (съответствие на цветовете на изображение) файлове, (един за всяко калибрирано цветово пространство)

### **Информационен файл**

INF файлът дефинира ресурсите на монитора, използвани от операционната система Windows®, за да осигури съвместимостта на монитора с графичния адаптер на компютъра.

Този монитор е Windows Plug and Play съвместим и мониторът ще работи правилно и без да инсталирате INF файла. Plug and Play съвместимостта на монитора изисква графичната карта на компютъра да δъде VESA DDC2 съвместима и мониторът да се свързва директно към графичната карта. Plug and Play не работи през отделни съединители тип BNC или през разпределителни буфери/устройства.

### **Файл за съответствие на цветовете на изоδр΄жение**

ICM файловете са файлове с данни, които се използват заедно с графични програми, за да предоставят последователно съответствие на цветовете от екрана на монитора към принтер, или от скенер към екрана на монитора. Този файл се активира от графични програми, които поддържат тази функция.

**ЗАБЕЛЕЖКА:** Цветовият профил ICM е записан съгласно спецификациите на International Color Consortium (ICC) за формат на профил.

## <span id="page-19-0"></span>**Използване на меню за показване на информация върху екрана (OSD)**

Използвайте менюто за показване на информация върху екрана (OSD), за да настроите изображението на екрана според вашите предпочитания. Можете да влезете и да направите промени в OSD менюто чрез δутоните в долната част на лицевия панел на монитора.

За да отворите OSD менюто и да направите настройките, направете следното:

- **1.** Ако мониторът не е включен, натиснете бутона на захранването, за да го включите.
- **2.** За да отворите OSD менюто, натиснете бутона Меню.
- **3.** Използвайте трите функционални бутона за да се придвижвате, избирате и регулирате опциите в менюто. Етикетите на δутоните на екрана се различават в зависимост от това кое меню или подменю е активно.

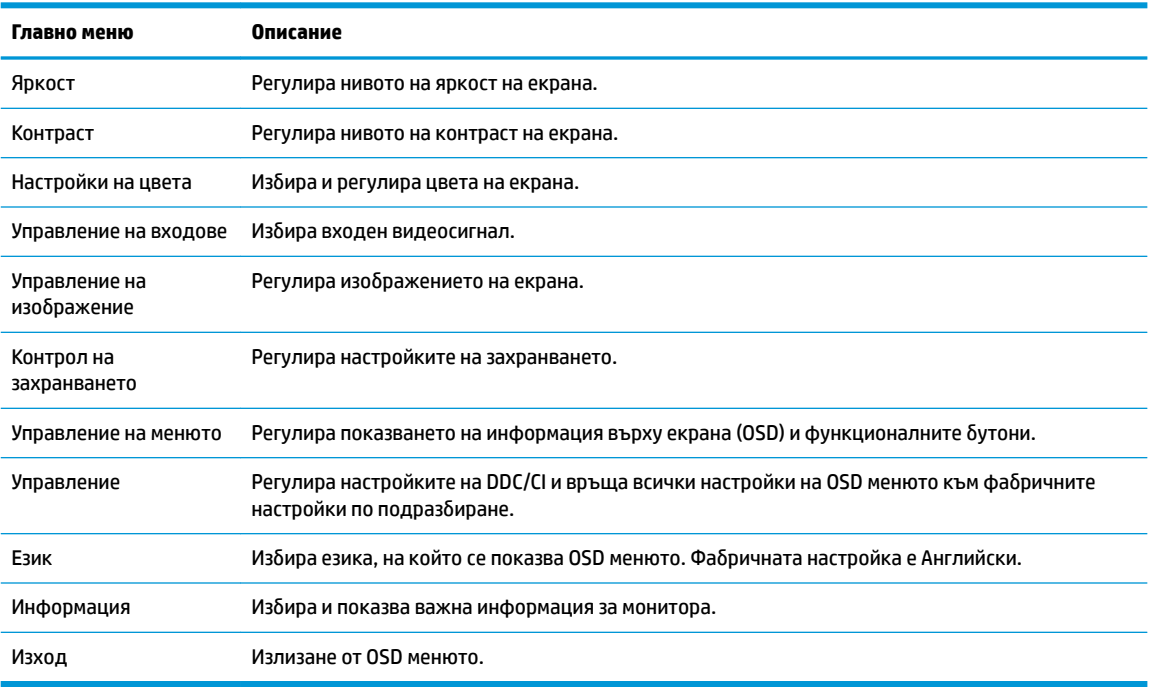

Следващата таблица изброява опциите в главното меню на OSD.

**345 ЕЛЕЖКА:** За да видите OSD меню симулатор, посетете HP Customer Self Repair Services Media Library на<http://www.hp.com/go/sml>.

## **Използване на режим на автоматично заспиване**

Мониторът поддържа опция в OSD менюто, наречена Auto-Sleep Mode (Режим на автоматично заспиване), която ви позволява да разрешите или да забраните състоянието на намалена консумация на енергия от монитора. Когато режимът на автоматично заспиване е разрешен (разрешен е по подразбиране), мониторът ще влезе в състояние на намалена консумация на енергия когато хост компютърът сигнализира режим на ниско потреδление на енергия (липса на хоризонтално или вертикално синхронизиране на сигнал).

<span id="page-20-0"></span>При влизане в това състояние на намалена консумация на енергия (режим на заспиване), екранът на монитора потъмнява, подсветката е изключена и индикаторът на захранването свети в жълто. В този режим на намалена консумация мониторът консумира по-малко от 0,3 W захранване. Мониторът ще се съδуди от режима на заспиване когато хост устройството изпрати активен сигнал към него (например, ако задействате мишката или клавиатурата).

Можете да забраните режима на автоматично заспиване от OSD менюто. Натиснете бутона Меню, за да отворите OSD менюто и след това изδерете **Power Control** (Контрол на захранването), изδерете **Auto-Sleep Mode** (Режим на автоматично заспиване), след което изδерете **Изключен**.

# **ͬзδор на режима на намалена синя светлина**

Намаляването на синята светлина, излъчвана от монитора, намалява излагането на очите ви на синя светлина. Мониторите на HP предлагат настройка за намаляване на излъчваната синя светлина с цел създаване на по-отпускащо и по-малко стимулиращо изображение докато преглеждате съдържанието на екрана. За да настроите вашия монитор на удобна за гледане светлина, следвайте стъпките по-долу.

- **1.** Натиснете бутона Viewing Modes (Режими на гледане), за да отворите менюто за режими на гледане, или натиснете бутона Меню, изберете **Color Control** (Управление на цветовете), след това изδерете **Viewing Modes** (Режими на гледане).
- **2.** ͬзδерете желаната от вас настройка:
	- **Low Blue Light** (Намалена синя светлина) (сертифициран по TUV): Намалява синята светлина за подоδрен комфорт на очите
	- **Night** (Нощ): Регулира монитора до възможно най-ниско излъчване на синя светлина
	- **Reading** (Четене): Оптимизира синия цвят и яркостта за гледане на закрито
- **3.** ͬзδерете **Save and Return** (Запис и връщане), за да запишете настройката и да затворите менюто **Viewing Modes** (Режими на гледане). ͬзδерете **Cancel** (Отказ) ако не искате да запазите настройката.
- **4.** ͬзδерете **Exit** (Изход) от главното OSD меню.

**ПРЕДУПРЕЖДЕНИЕ!** За да намалите риска от сериозни наранявания, прочетете *Ръководството за безопасна и удобна работа*. В него е описана правилната конфигурация на работната станция и правилната поза на тялото, здравословните и работните навици за потребителите на компютри. В Ръководството за безопасна и удобна работа има също и важна информация за електрическа и механична безопасност. Ръководството за безопасна и удобна работа може да бъде намерено в интернет на <http://www.hp.com/ergo>.

# <span id="page-21-0"></span>**3 Поддръжка и отстраняване на неизправности**

# **Разрешаване на често срещани проδлеми**

Следващата таблица изброява възможните проблеми, вероятната причина на всеки проблем, както и препоръчителни решения.

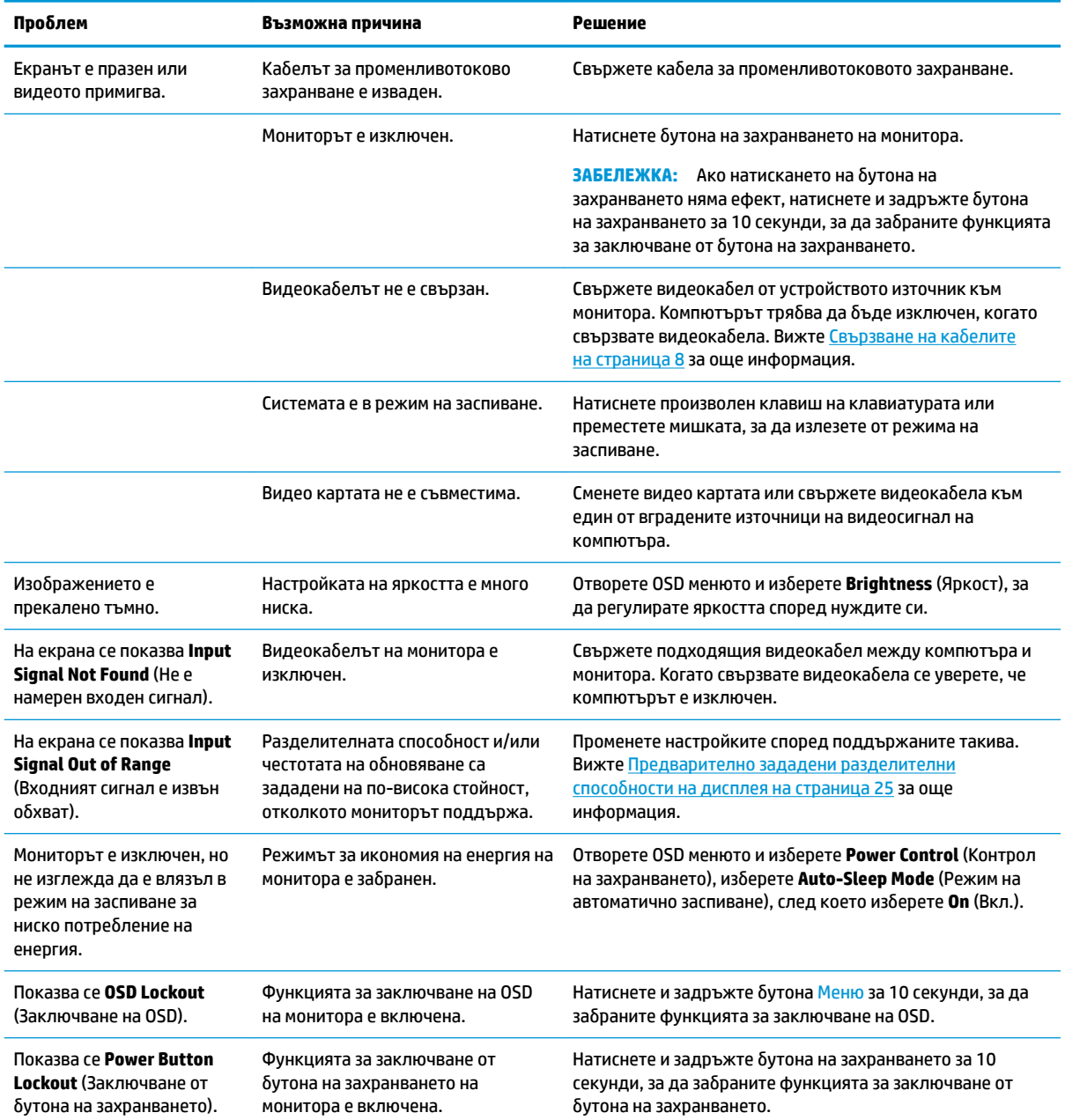

# <span id="page-22-0"></span>**Заключване на δутони**

Задържането на бутона на захранването или на бутона Меню за десет секунди ще заключи функционалността на този бутон. Можете да възстановите функционалността, като задържите бутона отново за десет секунди. Тази функция е достъпна само когато мониторът е включен, показва активен сигнал, и OSD менюто е затворено.

## **Използване на функцията за автоматична настройка (аналогов вход)**

Функцията за автоматична настройка се задейства автоматично и се опитва да оптимизира екрана при следните условия:

- Настройка на монитора
- Връщане на фабричните настройки на компютъра
- Промяна на разделителната способност на монитора

Можете ръчно да оптимизирате работата на екрана за VGA (аналогов) вход по всяко време от менюто за автоматично регулиране в OSD. Можете да изтеглите помощна програма за автоматично регулиране от <http://www.hp.com/support>.

Не използвайте тази процедура, ако мониторът използва вход, различен от VGA. Ако мониторът използва VGA (аналогов) вход, тази процедура може да коригира следните състояния, свързани с качеството на изображението:

- Размазан и неясен фокус
- Двойни изображения, сенки или линии
- Бледи вертикални ленти
- Тънки хоризонтални линии
- Изместване на изображението от центъра

За да използвате функцията за автоматично регулиране:

- **1.** Изчакайте монитора да загрее около 20 минути, преди да го настроите.
- **2.** Натиснете бутона Меню, за да отворите OSD менюто, изберете **Image Control** (Управление на изображението) и след това изберете Auto Adjustment (Автоматично регулиране). Ако резултатът не е задоволителен, продължете с процедурата.

<span id="page-23-0"></span>**3.** Отворете помощната програма за автоматична настройка. (Можете да изтеглите тази помощна програма от [http://www.hp.com/support.](http://www.hp.com/support)) Показва се тестовият шаблон за настройка.

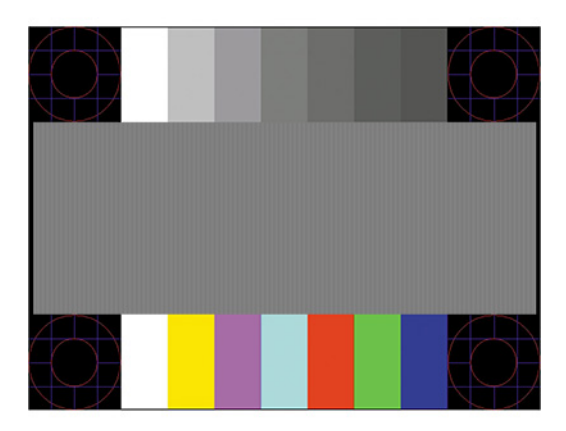

**4.** Натиснете клавиша Esc или друг клавиш на клавиатурата, за да излезете от тестовата фигура.

## **Оптимизиране на производителността на изоδр΄жението (аналогов вход)**

Могат да се коригират два показателя на дисплея за подобряване на изображението: Часовник и фаза (от OSD менюто). Използвайте тези контроли само ако функцията за автоматично регулиране не може да осигури задоволително изображение.

| 388 SAGE JEX KA: Контролите Часовник и фаза могат да се регулират само при използване на аналогов вход (VGA). Тези контроли не могат да се регулират при цифрови входове.

Първо трябва да се настрои коректно часовникът, защото настройките на фазата зависят от настройката на часовника.

- **Часовник:** Повишава/намалява стойността, за да сведе до минимум всички вертикални ленти или линии, видими във фона на екрана.
- **Фаза:** Повишава/намалява стойността, за да сведе до минимум видео трептене или замъгляване.

**В забележка:** При използване на контролите ще да получите най-добри резултати, ако използвате помощната програма за автоматично регулиране. Можете да изтеглите тази помощна програма от <http://www.hp.com/support>.

Когато регулирате стойностите на часовника и фазата, ако изображенията на монитора се изкривят, продължете да регулирате стойностите докато изкривяванията изчезнат. За да възстановите фабричните настройки, натиснете бутона Меню, за да отворите OSD менюто, след това изберете **Management** (Управление), изберете **Factory Reset** (Връщане на фабричните настройки), след което изδерете **Yes** (Да).

За да премахнете вертикалните ленти (Часовник):

1. Натиснете бутона Меню, за да отворите OSD менюто, изберете **Image Control** (Управление на изображението) и след това изберете **Clock and Phase** (Часовник и фаза).

<span id="page-24-0"></span>**2.** ͬзδерете **Clock** (Часовник), а след това използвайте функционалните δутони на монитора, които показват икони на стрелки нагоре и надолу, за да премахнете вертикалните ленти. Натискайте бутоните бавно, за да не пропуснете оптималната настройка.

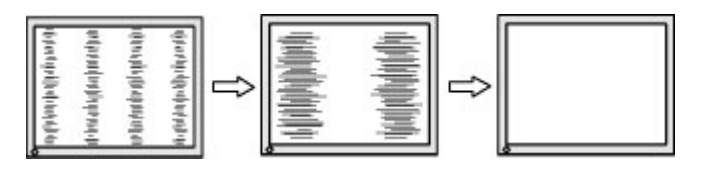

**3.** След като настроите часовника, ако на екрана се вижда замъгляване, трептене или ленти, продължете с настройка на фазата.

За да премахнете трептене или замъгляване (Фаза):

- **1.** Натиснете бутона Меню, за да отворите OSD менюто, изберете **Image Control** (Управление на изображението) и след това изберете **Clock and Phase** (Часовник и фаза).
- **2.** ͬзδерете **Phase** (Фаза), а след това използвайте функционалните δутони на монитора, които показват икони на стрелки нагоре и надолу, за да премахнете трептене или замъгляване. Трептенето или замъгляването може да не изчезнат в зависимост от компютъра или инсталираната графична карта.

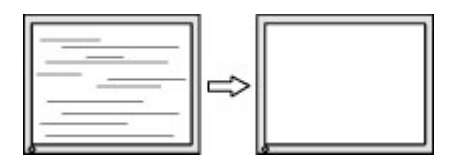

За да коригирате позицията на екрана (хоризонтална или вертикална позиция):

- 1. Натиснете бутона Меню, за да отворите OSD менюто, изберете Image Control (Управление на изображението) и след това изберете **Image Position** (Позиция на изображение).
- **2.** Натиснете функционалните δутони на монитора, които показват икони на стрелки нагоре и надолу, за да регулирате правилно позицията на изображението в областта на показване на монитора. **Horizontal Position** (Хоризонтална позиция) премества изображението наляво или надясно; Vertical Position (Вертикална позиция) премества изображението нагоре и надолу.

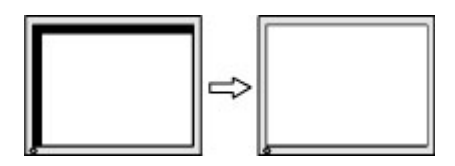

## **Връзка с отдела за поддръжка**

За да разрешите хардуерен или софтуерен проδлеми, посетете [http://www.hp.com/support.](http://www.hp.com/support) Използвайте този сайт, за да получите повече информация за своя продукт, включително връзки към форуми за дискусии и инструкции за отстраняване на неизправности. Можете също да откриете информация за начините за връзка с HP и за подаване на заявка за поддръжка.

### **Подготовка при свързване с екипа за техническа поддръжка**

Ако не можете да разрешите даден проδлем чрез съветите за отстраняване на неизправности в този раздел, може да се наложи да се свържете с екипа за техническа поддръжка. Подгответе се със следната информация преди да се обадите:

- <span id="page-25-0"></span>Номер на модела на монитора
- Сериен номер на монитора
- Датата на покупка от фактурата
- Условията, при които е възникнал проδлемът
- Получените съоδщения за грешки
- Хардуерна конфигурация
- Наименование и версия на хардуера и софтуера, които използвате

# **Намиране на серийния номер и номер на продукта**

Серийният номер и номерът на продукта са разположени на етикет в от долната страна на главата на монитора. Тези номера може да са ви неоδходими когато се свържете с HP относно модела на монитора.

**ЗАБЕЛЕЖКА:** Може да се наложи да наклоните екрана назад, за да прочетете етикета.

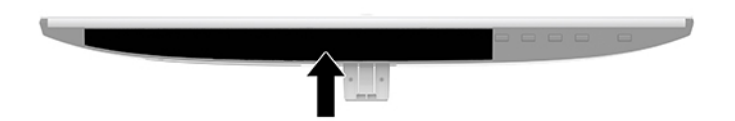

# <span id="page-26-0"></span>**4 Поддържане на монитора**

## **Указания за поддръжка**

За да подобрите работата и да удължите живота на монитора:

- Не отваряйте корпуса на монитора и не се опитвайте да го поправите сами. Регулирайте само тези елементи от интерфейса, които са описани в инструкциите за работа. Ако мониторът не работи правилно или е δил изпуснат или повреден, оδърнете се към упълномощен HP търговец, риселър или доставчик на услуги.
- Използвайте само подходящи за този монитор източник на захранване и свързване, както е показано на етикета/табелката в задната част на монитора.
- Уверете се, че общият ампераж на продуктите, свързани към електрическия контакт, не надвишава номиналния ток на контакта, и че оδщият ампераж на продуктите, свързани към кабела, не надвишава номиналните характеристики, поддържани от кабела. Вижте етикета за захранването, за да определите ампеража (AMPS или A) за всяко устройство.
- Поставете монитора близо до електрически контакт, който можете лесно да достигнете. Изключвайте монитора като хванете щепсела здраво и го издърпате от контакта. Никога не изключвайте монитора чрез издърпване на кабела.
- Изключете монитора когато не се използва. Можете значително да увеличите живота на монитора, като използвате скрийнсейвър и като го изключвате когато не се използва.

 $\mathbb{B}^*$  ЗАБЕЛЕЖКА: Прогарянето на изображение на монитора не се покрива от гаранцията на HP.

- Слотовете и отворите в корпуса са предвидени за вентилация. Тези отвори не трябва да се блокират или покриват. Не пъхайте никакви предмети в корпуса или други отвори.
- Не изпускайте монитора и не го поставяйте върху нестабилна повърхност.
- Не поставяйте нищо върху кабела за променливотоково захранване. Не стъпвайте върху кабела.
- Дръжте монитора в добре проветрено място, далеч от силна светлина, топлина или влага.
- Когато сваляте стойката на монитора, трябва да поставите монитора с лицето надолу върху мека повърхност, за да предотвратите надраскване или повреда.

## **Почистване на монитора**

- **1.** Изключете монитора и извадете кабела за променливотоково захранване от електрическия контакт.
- **2.** Бършете праха от екрана и корпуса на монитора с мека, чиста антистатична кърпа.
- **3.** За по-замърсена повърхност използвайте 50/50 смес от вода и изопропанол.

<u><sup>12</sup> важно:</u> Пръснете препарата върху кърпата и я използвайте за внимателно почистване на повърхността на екрана. Никога не пръскайте препарат директно върху екрана. Препаратът може да премине зад корпуса и да повреди електрониката.

<span id="page-27-0"></span>**ВАЖНО:** Не използвайте почистващи средства, които съдържат петролни материали като δензин, разредител или летливи вещества, за почистване на екрана или корпуса. Тези химикали могат да повредят монитора.

# **Транспортиране на монитора**

Запазете оригиналната опаковка на място за съхранение. Може да ви потрябва, ако по-късно местите или транспортирате монитора.

# <span id="page-28-0"></span>**а Технически спецификации**

**ЗАБЕЛЕЖКА:** Всички спецификации представляват типичните спецификации, предоставени от производителите на компоненти на HP; реалната производителност може да се различава, като може да е по-висока или по-ниска.

За най-новите спецификации или допълнителни технически данни на този продукт, отидете на [http://www.hp.com/go/quickspecs/,](http://www.hp.com/go/quickspecs/) потърсете конкретния модел на вашия монитор и намерете точните му спецификации за бърза справка.

# **60,47 см/23,8-инчов модел**

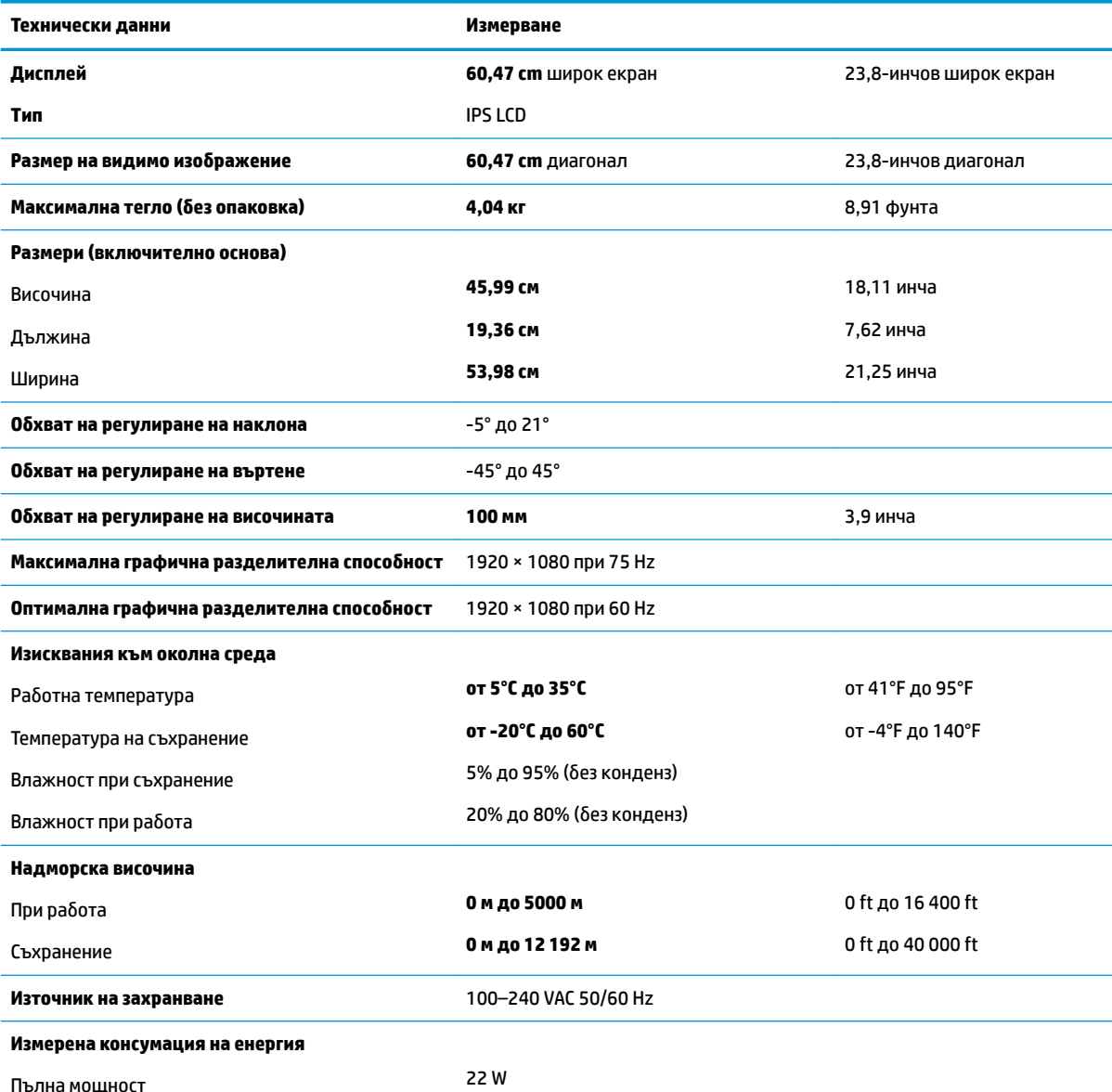

<span id="page-29-0"></span>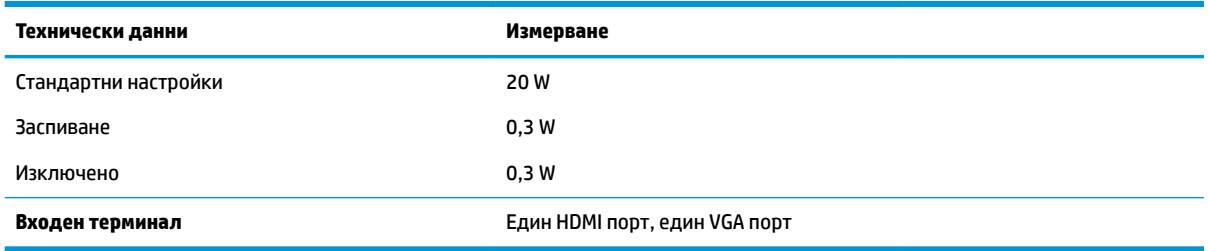

# **68,6 см/27-инчов модел**

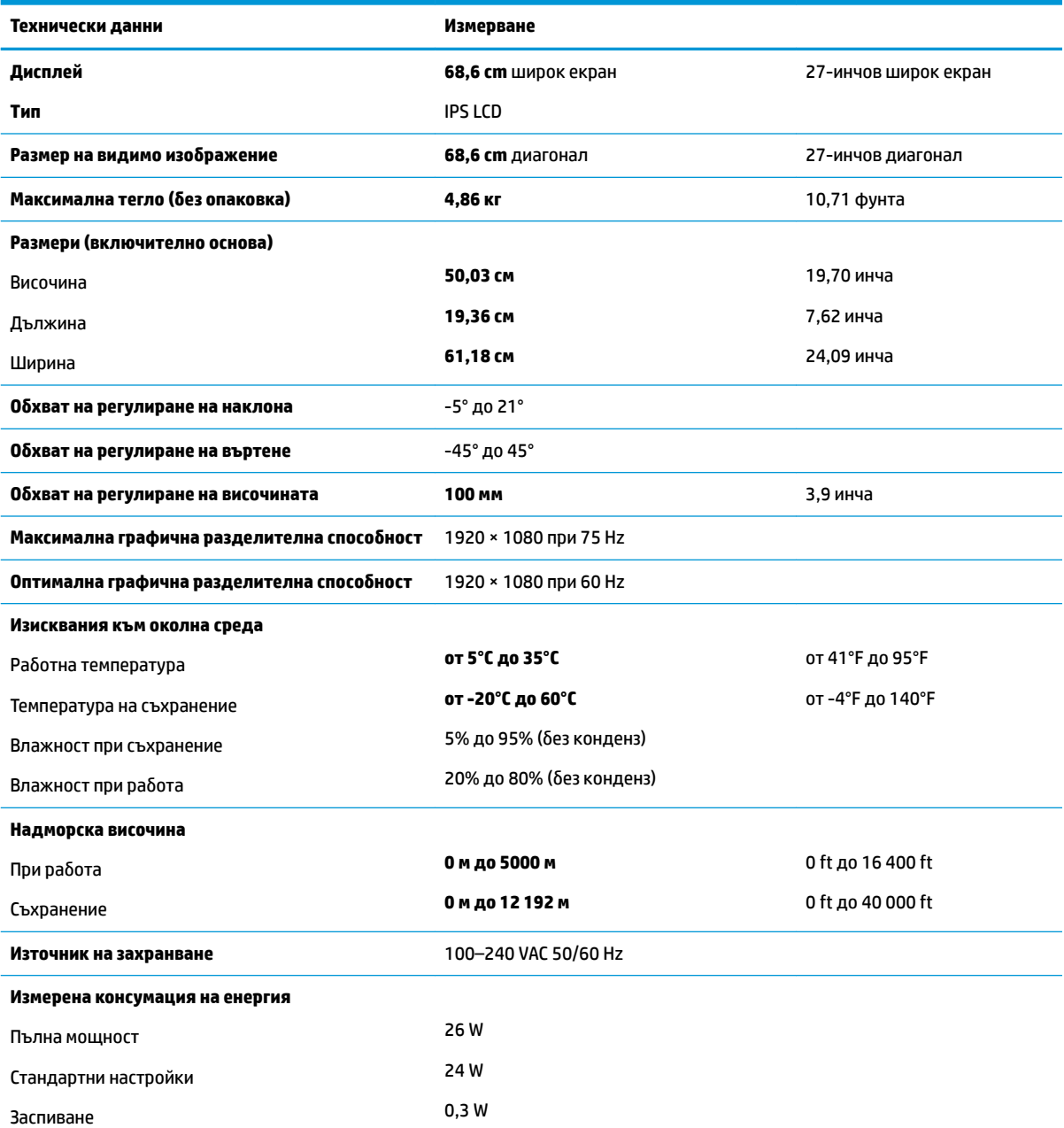

<span id="page-30-0"></span>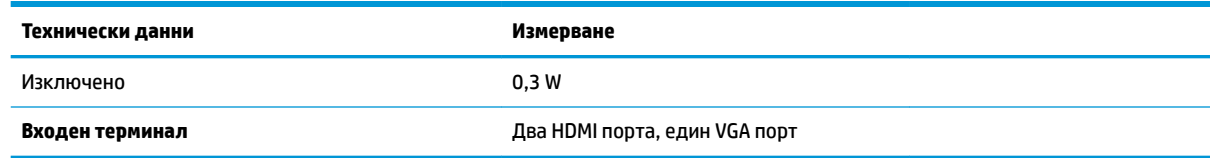

## **Адаптери за захранване**

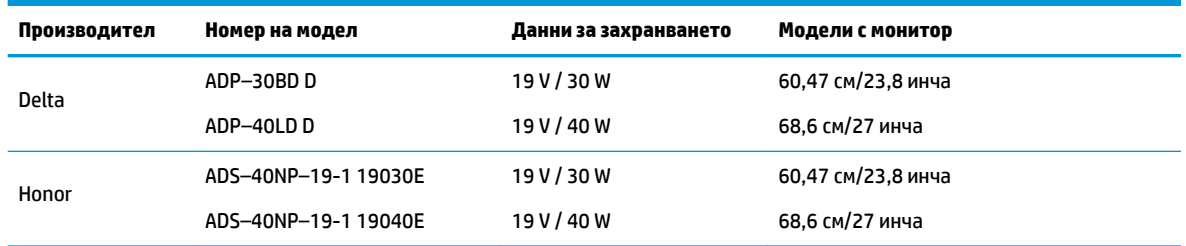

# **Предварително зададени разделителни спосоδности на дисплея**

Посочените по-долу разделителни спосоδности на дисплея са най-често използваните режими и са зададени като фабрични настройки по подразбиране. Мониторът автоматично разпознава тези предварително настроени режими и те се показват подходящо оразмерени и центрирани на екрана.

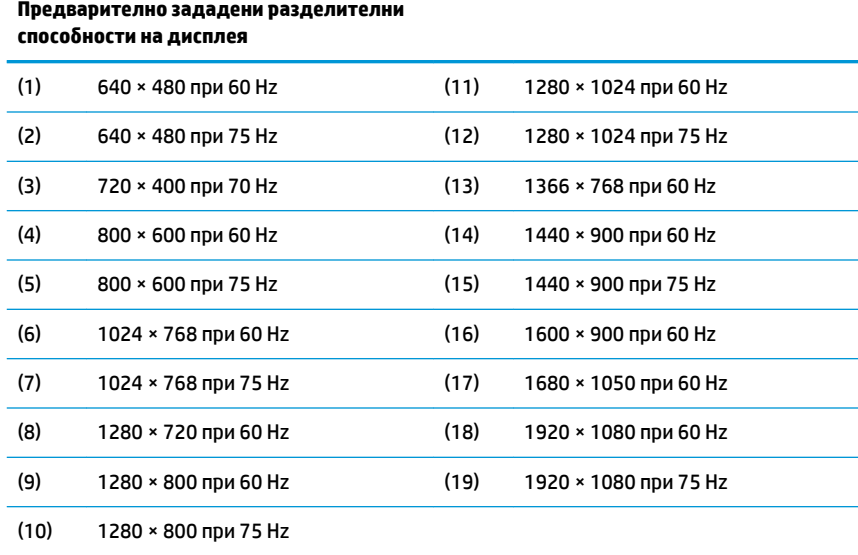

## Въвеждане на режими на потребителя

При следните условия понякога сигналът от видео контролера може да поиска режим, който не е предварително зададен:

- Не използвате стандартен графичен адаптер.
- Не използвате предварително настроен режим.

<span id="page-31-0"></span>Ако това се случи, може да се наложи да го настроите отново параметрите на екрана на монитора с помощта на информацията на екрана. Можете да направите промени на един или на всеки от тези режими и да ги запишете в паметта. Мониторът автоматично записва новата настройка и след това разпознава новия режим, също както и при предварително настроен режим. В допълнение към фабрично програмираните режими, могат да бъдат въведени и записани най-малко 10 потребителски режима.

## **Функция за икономия на енергия**

Мониторите поддържат състояние на намалена консумация на енергия. Състоянието на намалена консумация на енергия ще се стартира, ако мониторът открие липса на хоризонтално или вертикално синхронизиран сигнал. При откриване на липса на тези сигнали, екранът на монитора потъмнява, подсветката се изключва и индикаторът на захранването светва в жълто. Когато мониторът е в състояние на намалена консумация на енергия, той ще използва 0,3 вата захранване. Има кратък период на подгряване преди мониторът да се върне към нормален режим на работа.

Вижте ръководството за компютъра за инструкции относно конфигурирането на функциите за икономия на енергия (понякога се наричат функции за управление на захранването).

<u>Э забележка:</u> Функцията за икономия на енергия работи само когато мониторът е свързан към компютър, който има функции за икономия на енергия.

Като изδерете настройките в помощната програма за икономия на енергия на монитора, можете също да програмирате монитора, за да стартирате състоянието на намалена консумация на енергия в предварително зададено време. Когато помощната програма за икономия на енергия на монитора стартира режима на икономия на енергия, индикаторът на захранването започва да мига в жълто.

# <span id="page-32-0"></span>**δ Достъпност**

# **Достъпност**

НР се стреми да вплете многообразието, включването и баланса между работата и свободното време в тъканта на компанията, така че това се отразява върху всичко, което правим. Ето няколко примера как използваме различията, за да създадем включваща среда с фокус върху свързването на хората по целия свят със силата на технологиите.

#### **Намиране на технологичните инструменти, които са ви нужни**

Технологиите могат да освободят човешкия потенциал. Помощните технологии премахват бариерите и помагат за изграждане на независимост у дома, на работното място и в общността. Помощните технологии помагат за увеличаването, поддръжката и подобряването на функционалните възможности на електронните и информационните технологии, включително настолните и преносимите компютри, таблети, мобилни телефони, принтери и много други. За повече информация вижте [Намиране на най-доδрите помощни технологии на страница 28](#page-33-0).

#### **Нашият ангажимент**

HP се ангажира да осигурява продукти и услуги, които са достъпни за хора с увреждания. Този ангажимент поддържа целите на нашата компания за постигане на многообразие и ни помага да гарантираме, че ползите от технологиите са достъпни за всички.

Нашата цел за осигуряване на достъпност е да проектираме, произвеждаме и предлагаме за продажба продукти и услуги, които могат да се използват ефективно от всички, включително от хора с увреждания, както под формата на самостоятелни продукти, така и със съответни устройства за хора с увреждания.

За да постигнем целта си, тази Политика за достъпност установява седем ключови цели, които да ръководят дейността ни като компания. От всички мениджъри и служители на HP се очаква да подкрепят тези цели и тяхното прилагане в съответствие с възложените им роли и отговорности:

- Повишаване на нивото на информираност за проδлеми с достъпността в рамките на компанията и осигуряване на неоδходимото оδучение на служителите, за да проектират, произвеждат, предлагат за продажба и доставят достъпни продукти и услуги.
- Разработване на насоки за достъпност за продукти и услуги и изискване на отговорност от групите за разработка на продукти за прилагане на тези указания, когато това е конкурентно, технически и икономически постижимо.
- Включване на хора с увреждания в разработката на насоки за достъпност и в проектирането и тестването на продукти и услуги.
- Документиране на функциите за достъпност и предоставяне на информация за нашите продукти и услуги на широката публика в достъпна форма.
- Установяване на взаимоотношения с водещи доставчици на помощни технологии и решения.
- Поддръжка на вътрешни и външни проучвания и разработки, които подобряват помощните технологии, подходящи за нашите продукти и услуги.
- Поддръжка и принос към стандартите в бранша и насоките за достъпност.

#### <span id="page-33-0"></span>**Международна асоциация на специалистите по достъпност (IAAP)**

IAAP е асоциация с нестопанска цел, фокусирана върху развитието на професиите, свързани с осигуряване на достъпност, чрез създаване на мрежа от контакти, оδучение и сертификация. Целта е да се помогне на специалистите по достъпност да се развиват професионално и да напредват в кариерата си, както и да се улеснят организациите в интегрирането на достъпност в своите продукти и инфраструктура.

HP е един от основателите на асоциацията, в която обединява усилията си с други организации за развитие на сферата за осигуряване на достъпност. Този ангажимент поддържа целта на нашата компания за осигуряване на достъпност чрез проектиране, производство и продажба на продукти и услуги, които могат да се използват ефективно от хора с увреждания.

IAAP ще утвърди нашата професия, като свързва в глобален мащаб отделни лица, студенти и организации, за да споделят знания помежду си и да се учат взаимно. Ако желаете да научите повече, посетете [http://www.accessibilityassociation.org,](http://www.accessibilityassociation.org) за да се присъедините към онлайн общността, да се абонирате за бюлетини и да получите информация за опциите за членство.

#### **Намиране на най-доδрите помощни технологии**

Всички, включително хора с увреждания или възрастови затруднения, трябва да имат възможности за комуникация, себеизразяване и свързване със света с помощта на технологиите. HP се ангажира да повишава информираността относно достъпността както в рамките на самата компания, така и по отношение на своите клиенти и партньори. Разнообразни помощни технологии правят продуктите на НР лесни за употреба – това може да бъдат големи шрифтове, които не натоварват очите, разпознаване на глас, за да почиват ръцете, или всякакви други помощни технологии, за да ви улеснят във вашата конкретна ситуация. Как ще изδерете?

#### **Оценка на потреδностите**

Технологиите могат да освободят вашия потенциал. Помощните технологии премахват бариерите и помагат за изграждане на независимост у дома, на работното място и в общността. Помощните технологии (ПТ) помагат за увеличаването, поддръжката и подобряването на функционалните възможности на електронните и информационните технологии, включително настолните и преносимите компютри, таблети, мобилни телефони, принтери и много други.

Можете да избирате от много продукти с ПТ. Оценката на вашите потребности от ПТ трябва да ви позволи да оцените няколко продукта, да отговори на въпросите ви и да ви улесни да изδерете найдоδрото решение за своята ситуация. Ще откриете, че специалистите, квалифицирани да извършват оценки на потреδностите от ПТ, идват от различни сфери, като има лицензирани или сертифицирани физиотерапевти, ерготерапевти, логопеди, както и експерти в други области. Други, макар и да не са сертифицирани или лицензирани, също могат да предоставят информация за оценка. Ще можете да попитате за повече информация относно опита на лицето, експертизата му и цената, за да прецените дали са подходящи за вашите потреδности.

#### **Достъпност за персонални компютри и таблети на HP**

Връзките по-долу предоставят информация за функциите за достъпност и помощните технологии, ако това е приложимо, включени в различни продукти на HP. Тези източници на информация ще ви помогнат да изδерете конкретни функции на помощните технологии, както и най-подходящите за вашата ситуация продукти.

- [HP Elite x3 Опции за достъпност \(Windows 10 Mobile\)](http://support.hp.com/us-en/document/c05227029)
- [Персонални компютри HP Опции за достъпност на Windows 7](http://support.hp.com/us-en/document/c03543992)
- [Персонални компютри HP Опции за достъпност на Windows 8](http://support.hp.com/us-en/document/c03672465)
- <span id="page-34-0"></span>[Персонални компютри HP – Опции за достъпност на Windows 10](http://support.hp.com/us-en/document/c04763942)
- Таблети HP Slate 7 Активиране на функциите за достъпност на вашия HP таблет (Android 4.1/Jelly [Bean\)](http://support.hp.com/us-en/document/c03678316)
- [Персонални компютри HP SlateBook Активиране на функциите за достъпност \(Android 4.3, 4.2/](http://support.hp.com/us-en/document/c03790408) [Jelly Bean\)](http://support.hp.com/us-en/document/c03790408)
- [Персонални компютри HP Chromebook Активиране на функциите за достъпност на вашия HP](http://support.hp.com/us-en/document/c03664517)  [Chromebook или Chromebox \(ОС Chrome\)](http://support.hp.com/us-en/document/c03664517)
- [Магазин на HP периферни устройства за продукти на HP](http://store.hp.com/us/en/ContentView?eSpotName=Accessories&storeId=10151&langId=-1&catalogId=10051)

Ако ви е необходима допълнителна поддръжка по отношение на функциите за достъпност на вашия продукт на HP, вижте [Връзка с отдела за поддръжка на страница 33.](#page-38-0)

Допълнителни връзки към външни партньори и доставчици, които могат да предоставят допълнително съдействие:

- Информация за достъпност на Microsoft (Windows 7, Windows 8, Windows 10, Microsoft Office)
- [Информация за достъпност за продукти на Google \(Android, Chrome, приложения на Google\)](http://www.google.com/accessibility/products)
- [Помощни технологии, сортирани по тип увреждане](http://www8.hp.com/us/en/hp-information/accessibility-aging/at-product-impairment.html)
- [Помощни технологии, сортирани по тип продукт](http://www8.hp.com/us/en/hp-information/accessibility-aging/at-product-type.html)
- [Доставчици на помощни технологии с описания на продуктите](http://www8.hp.com/us/en/hp-information/accessibility-aging/at-product-descriptions.html)
- [Асоциация на производителите, търговците и доставчиците на помощни технологии \(ATIA\)](http://www.atia.org/)

## **Стандарти и закони**

#### **Стандарти**

Раздел 508 на стандартите на Федералния закон за придобиването на САЩ (FAR) е създаден от Агенцията за осигуряване на достъпност на САЩ, за да се адресира достъпът до информационни и комуникационни технологии (ИКТ) за хора с физически, сетивни или когнитивни увреждания. Стандартите съдържат специфични технически критерии за различни типове технологии, както и изисквания на база работни показатели, които поставят фокус върху функционалните възможности на разгледаните продукти. Специфични критерии покриват софтуерни приложения и операционни системи, уеδ базирана информация и приложения, компютри, телекомуникационни продукти, видео и мултимедия, както и автономни затворени продукти.

#### **Мандат 376 – EN 301 549**

Стандартът EN 301 549 е създаден от Европейския съюз в рамките на Мандат 376 като основа за онлайн набор инструменти за обществени поръчки на ИКТ продукти. Стандартът определя изискванията за функционална достъпност, приложими за ИКТ продукти и услуги, заедно с описание на тестовите процедури и методологията за оценка за всяко изискване за достъпност.

#### **Насоки за достъпност на уеδ съдържанието (WCAG)**

Насоките за достъпност на уеδ съдържанието (WCAG) от Инициативата за уеδ достъпност (WAI) на W3C са в помощ на уеб дизайнери и разработчици при създаване на сайтове, които по-добре удовлетворяват потреδностите на хора с увреждания или възрастови затруднения. WCAG разширяват достъпността в целия обхват на уеб съдържанието (текст, изображение, аудио и видео) и уеб приложенията. WCAG могат да бъдат тествани прецизно, лесни са за разбиране и използване и

<span id="page-35-0"></span>позволяват на уеб разработчиците гъвкавост за иновации. WCAG 2.0 също така са одобрени като [ISO/IEC 40500:2012.](http://www.iso.org/iso/iso_catalogue/catalogue_tc/catalogue_detail.htm?csnumber=58625/)

WCAG адресират конкретно бариерите в достъпа до уеб, с които се сблъскват хората със зрителни, слухови, физически, когнитивни и неврологични увреждания, както и по-възрастните уеδ потреδители с потреδности от достъпност. WCAG 2.0 предоставят характеристики за достъпно съдържание:

- Възприемаемо (например чрез адресиране на алтернативи на текст за изображения, надписи за аудио, приспосоδимост на презентации и цветен контраст)
- Работещо (чрез адресиране на достъп до клавиатура, цветен контраст, синхронизиране на въвеждането, избягване на припадъци и управляемост)
- Разбираемо (чрез адресиране на четимостта, предсказуемостта и съдействието при въвеждане)
- **Надеждно** (например чрез адресиране на съвместимостта с помощни технологии)

#### Закони и нормативни разпоред**би**

Достъпността на ИТ и информацията се превърна в област с увеличаваща се законодателна значимост. Този раздел предоставя връзки към информация за ключови закони, нормативни разпоредби и стандарти.

- **[САЩ](http://www8.hp.com/us/en/hp-information/accessibility-aging/legislation-regulation.html#united-states)**
- **[Канада](http://www8.hp.com/us/en/hp-information/accessibility-aging/legislation-regulation.html#canada)**
- **[Европа](http://www8.hp.com/us/en/hp-information/accessibility-aging/legislation-regulation.html#europe)**
- Обединеното кралство
- **[Австралия](http://www8.hp.com/us/en/hp-information/accessibility-aging/legislation-regulation.html#australia)**
- [По света](http://www8.hp.com/us/en/hp-information/accessibility-aging/legislation-regulation.html#worldwide)

#### **САЩ**

Раздел 508 от Закона за рехабилитация на хората с увреждания указва, че агенциите трябва да идентифицират кои стандарти са приложими към оδществените поръчки на ИКТ, да извършват пазарни проучвания за определяне на наличието на достъпни продукти и услуги и да документират резултатите от своите пазарни проучвания. Посочените по-долу източници на информация предоставят съдействие за изпълнението на изискванията на Раздел 508:

- [www.section508.gov](https://www.section508.gov/)
- [Купете продукти, осигуряващи достъпност](https://buyaccessible.gov)

Агенцията за осигуряване на достъпност в момента актуализира стандартите на Раздел 508. Тези усилия ще адресират новите технологии, както и други области, в които стандартите е необходимо да бъдат променени. За повече информация посетете Обновяване на Раздел 508.

Раздел 255 на Закона за телекомуникациите изисква телекомуникационните продукти и услуги да δъд΄т достъпни за хора с увреждания. Правилникът на FCC покрива цялото хардуерно и софтуерно оборудване за телефонни мрежи, както и телекомуникационното оборудване, използвано в дома или офиса. Това оборудване включва телефони, безжични телефони, факс апарати, телефонни секретари и пейджъри. Правилникът на FCC също така покрива основни и специални телекомуникационни услуги, включително обикновени телефонни обаждания, изчакване на повикване, бързо набиране, препращане на повикване, компютризирана справочно-информационна услуга, контрол на повикванията, идентифициране на номера на обаждащия се абонат, проследяване на повикванията и повторно набиране, както и гласова поща и интерактивни системи с гласов отговор, които предоставят

на обаждащите се абонати менюта за избор. За повече информация посетете [Информация за Раздел](http://www.fcc.gov/guides/telecommunications-access-people-disabilities) [255 на Федералната комисия по комуникациите](http://www.fcc.gov/guides/telecommunications-access-people-disabilities).

#### <span id="page-36-0"></span>**Закон за достъпност на видеосъдържание и комуникации на 21-ви век (CVAA)**

CVAA актуализира федералния закон за комуникациите, за да увеличи достъпа на хора с увреждания до модерни комуникации, като актуализира по такъв начин законите за достъпност, приети през 80-те и 90-те години на XX век, че да включват новите цифрови, широколентови и моδилни иновации. Нормативните разпоредби се прилагат от FCC и са документирани като CFR Глава 47, Част 14 и Част 79.

[Насоки на FCC за CVAA](https://www.fcc.gov/consumers/guides/21st-century-communications-and-video-accessibility-act-cvaa)

Други закони и инициативи на САЩ

[Закон за американските граждани с увреждания \(ADA\), Закон за телекомуникациите, Закон за](http://www.ada.gov/cguide.htm) рехабилитация на хората с увреждания и други

#### **Канада**

Законът за достъпност на гражданите на Онтарио с увреждания (AODA) е създаден с цел развитие и прилагане на стандартите за достъпност, за да бъдат стоките, услугите, сградите и съоръженията достъпни за гражданите на Онтарио с увреждания, както и за да се стимулира включването на хора с увреждания в развитието на стандартите за достъпност. Първият стандарт на AODA е стандартът за обслужване на клиенти; освен това се разработват и стандарти за превозване, наемане на работа, информация и комуникация. AODA е приложим за правителството на провинция Онтарио, Законодателното събрание, всяка организация в публичния сектор, както и за всяко друго лице или организация, които предоставят стоки, услуги, сгради или съоръжения на широката оδщественост или на други трети лица и които имат поне един служител в Онтарио; заедно с това мерките за достъпност трябва да се приложат не по-късно от 1 януари 2025 г. За повече информация посетете Закон за [достъпност на гражданите на Онтарио с увреждания \(AODA\).](http://www8.hp.com/ca/en/hp-information/accessibility-aging/canadaaoda.html)

#### **Европа**

Издаден е Мандат 376 на ЕС, Технически доклад на ETSI – ETSI DTR 102 612: "Човешки фактори (ЧФ); европейски изисквания за достъпност за оδществени поръчки на продукти и услуги в сферата на ИКТ (Европейска комисия, Мандат M 376, Фаза 1)".

Предпоставки: Трите европейски организации за стандартизация създадоха два паралелни проектни екипа, които да изпълнят задачите, указани в "Мандат 376 до CEN, CENELEC и ETSI, в подкрепа на изискванията за достъпност за оδществени поръчки на продукти и услуги в сферата на ИКТ" на Европейската комисия.

Специална работна група 333 на ETSI TC за човешките фактори разработи ETSI DTR 102 612. Повече информация за работата, извършена от СРГ 333 (напр. работно задание, спецификации на подробните работни задачи, времеви план за работата, предишни чернови, списък на получените коментари и начини за връзка с работната група), може да бъде намерена на адрес Специална работна група 333.

Частите, свързани с оценката на подходящи схеми за тестване и съвместимост, са извършени от паралелен проект, описан подроδно в CEN BT/WG185/PT. За повече информация посетете уеδ сайта на екипа на проекта на CEN. Двата проекта се координират тясно.

- **[Екипът на проекта на CEN](http://www.econformance.eu)**
- <u> [Мандат на Европейската комисия за електронна достъпност \(PDF 46KB\)](http://www8.hp.com/us/en/pdf/legislation_eu_mandate_tcm_245_1213903.pdf)</u>
- [Комисията заема сдържана позиция по отношение на електронната достъпност](https://www.euractiv.com/)

#### <span id="page-37-0"></span>**Оδединеното кралство**

Законът за борба с дискриминацията спрямо хора с увреждания от 1995 г. (DDA) е приет, за да се гарантира, че уеδ сайтовете са достъпни за потреδители със зрителни и други увреждания в Оδединеното кралство.

Политики на W3C за Обединеното кралство

#### **Австралия**

Австралийското правителство оδяви плана си за прилагане на [Насоки за достъпност на уеδ](http://www.w3.org/TR/WCAG20/) [съдържание 2.0 \(WCAG\)](http://www.w3.org/TR/WCAG20/).

Всички правителствени уеδ сайтове на Австралия ще изискват съответствие от Ниво A до 2012 г. и Ниво АА до 2015 г. Новият стандарт заменя WCAG 1.0, които бяха въведени като задължителни изисквания за агенции през 2000 г.

#### **По света**

- Специална работна група в сферата на достъпността на JTC1 (SWG-A)
- G3ict: Глобална инициатива за включващи ИКТ
- [Италиански закони за осигуряване на достъпност](http://www.pubbliaccesso.gov.it/english/index.htm)
- [Инициатива за уеδ достъпност на W3C \(WAI\)](http://www.w3.org/WAI/Policy/)

## **Полезни връзки и източници на информация за достъпност**

Посочените по-долу организации са доδър източник на информация по отношение на уврежданията и възрастовите затруднения.

**345 ЕЛЕЖКА:** Това не е изчерпателен списък. Тези организации са посочени само с информационна цел. HP не носи отговорност за информация или контакти, които може да намерите в интернет. Посочването на тази страница не е равносилно на препоръка от HP.

#### **Организации**

- Американска асоциация на хората с увреждания (AAPD)
- Асоциация на програмите по закона за помощните технологии (АТАР)
- Американска асоциация на хората с увреден слух (HLAA)
- Център за оδучение и техническа помощ за информационни технологии (ITTATC)
- Lighthouse International
- Национална асоциация на хората с увреден слух
- Национална федерация на хората с увредено зрение
- Дружество за рехабилитационен инженеринг и помощни технологии на Северна Америка (RESNA)
- Телекомуникации за хора с увреден слух (TDI)
- Инициатива за уеδ достъпност на W3C (WAI)

### <span id="page-38-0"></span>**Образователни институции**

- Калифорнийски държавен университет, Нортридж, Център за хора с увреждания (CSUN)
- Университет на Уисконсин Мадисън, Trace Center
- Компютърни програми за настаняване на Университета на Минесота

#### **Други източници на информация за уврежданията**

- Програма за техническа помощ на ADA (Закон за американските граждани с увреждания)
- Мрежа за свързване на бизнеса и хората с увреждания
- **EnableMart**
- Европейски форум за хората с увреждания
- Мрежа за намиране на работа
- **Enable на Microsoft**
- Министерство на правосъдието на САЩ Насоки за законите за правата на хората с увреждания

#### **Връзки на HP**

[Нашият уеδ формуляр за контакт](https://h41268.www4.hp.com/live/index.aspx?qid=11387)

Ръководството за безопасна и удобна работа на HP

Продажби на HP в публичния сектор

## **Връзка с отдела за поддръжка**

**ЗАБЕЛЕЖКА:** Поддръжката е само на английски език.

- За клиенти с увреден слух, които имат въпроси относно техническата поддръжка или достъпността на продуктите на HP:
	- Използвайте TRS/VRS/WebCapTel, за да се обадите на (877) 656-7058 от понеделник до петък между 6:00 и 21:00 ч. (планинска часова зона).
- За клиенти с други увреждания или възрастови затруднения, които имат въпроси относно техническата поддръжка или достъпността на продуктите на HP, изδерете една от следните опции:
	- Обадете се на (888) 259-5707 от понеделник до петък между 6:00 и 21:00 ч. (планинска часова зона).
	- Попълнете [Формуляра за контакт за хора с увреждания или възрастови затруднения](https://h41268.www4.hp.com/live/index.aspx?qid=11387).

# <span id="page-39-0"></span>**Азбучен указател**

#### **А**

автоматично регулиране (аналогов вход) [17](#page-22-0)

#### **Б**

δутон на захранването [11](#page-16-0)

#### **В**

връзка с отдела за поддръжка [19](#page-24-0)

#### **Д**

достъпност [27](#page-32-0)

#### **Е**

екранен дисплей [14](#page-19-0)

#### **З**

Заключване на δутони [17](#page-22-0) защитен кабел, поставяне [12](#page-17-0)

#### **И**

източници на информация, достъпност [32](#page-37-0) информация за безопасност [1](#page-6-0)

#### **К**

компоненти в задната част [4](#page-9-0) компоненти в предната част [6](#page-11-0)

#### **М**

Международна асоциация на специалистите по достъпност [28](#page-33-0)

#### **О**

оптимизиране на производителността на изображението (аналогов вход) [18](#page-23-0) отстраняване на неизправности [16](#page-21-0) оценка на потреδностите от достъпност [28](#page-33-0)

#### **П**

поддръжка за клиенти, достъпност [33](#page-38-0) Политика за хора с увреждания на HP [27](#page-32-0) Политика на за воден знак и остатъчно изображение [11](#page-16-0) помощна технология (ПТ) намиране [28](#page-33-0) предназначение [27](#page-32-0) предварително зададени разделителни спосоδности на дисплея [25](#page-30-0) ПТ (помощна технология) намиране [28](#page-33-0) предназначение [27](#page-32-0)

#### **Р**

Раздел 508, стандарти за достъпност [29,](#page-34-0) [30](#page-35-0) разположение на серийния номер и номера на продукта [20](#page-25-0) регулиране на височината [9](#page-14-0) регулиране на въртенето [9](#page-14-0) регулиране на наклона [9](#page-14-0) режим на автоматично заспиване [14](#page-19-0) режим на намалена синя светлина [15](#page-20-0)

#### **С**

свързване на кабели [8](#page-13-0) софтуер и помощни програми [13](#page-18-0) спецификации на адаптерите за захранване [25](#page-30-0) стандарти и закони, достъпност [29](#page-34-0) стойка на монитора, монтиране [7](#page-12-0)

**Т**

технически спецификации [23](#page-28-0) транспортиране на монитора [22](#page-27-0)

#### **У**

указания за поддръжка [21](#page-26-0)

#### **Ф**

функция за икономия на енергия [26](#page-31-0)

#### **Х**

характеристики на продукта [2](#page-7-0)